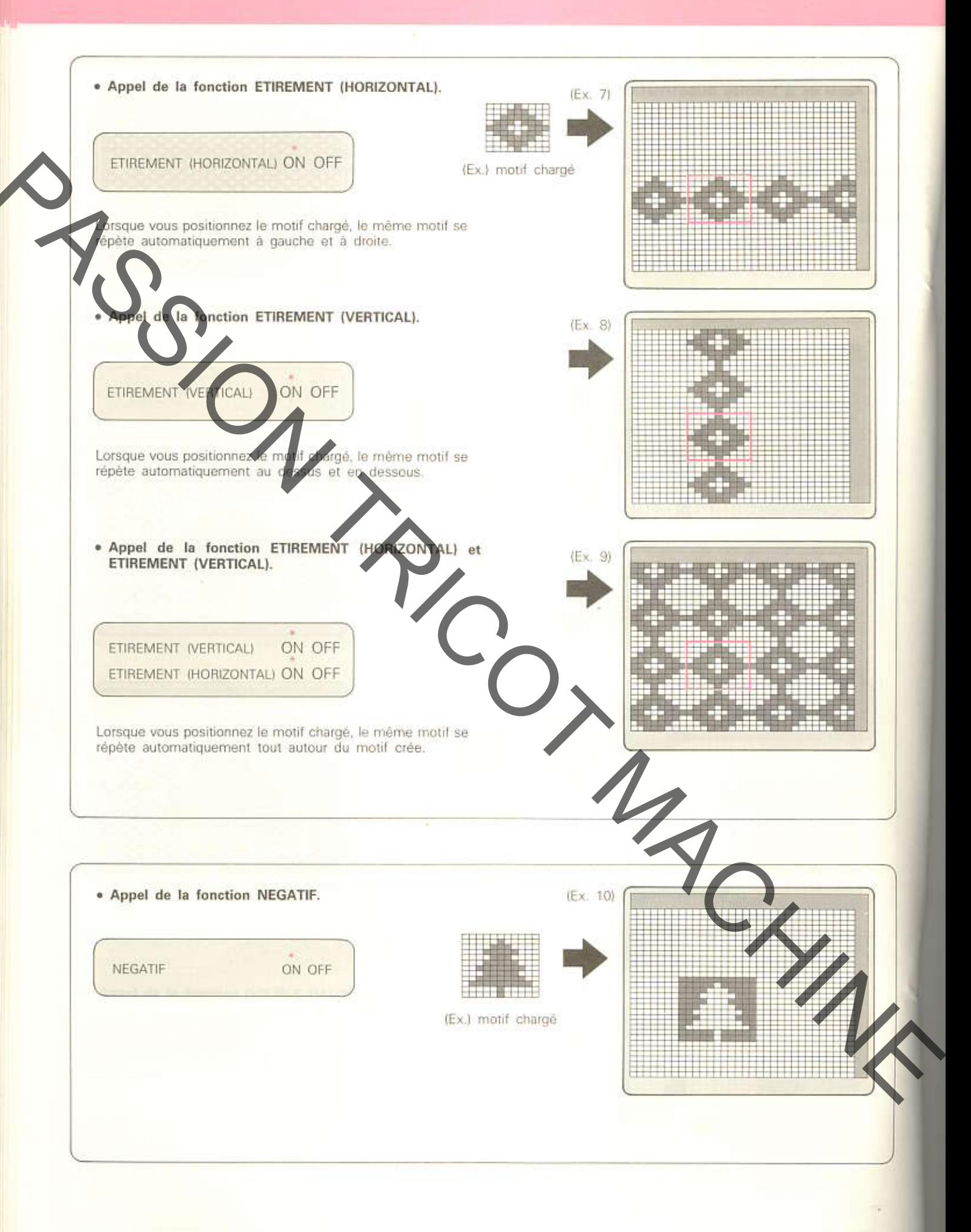

### · DETERMINATION DE LA FONCTION VARIANTE

Cet exemple est basé sur le motif (3) de la page 33.

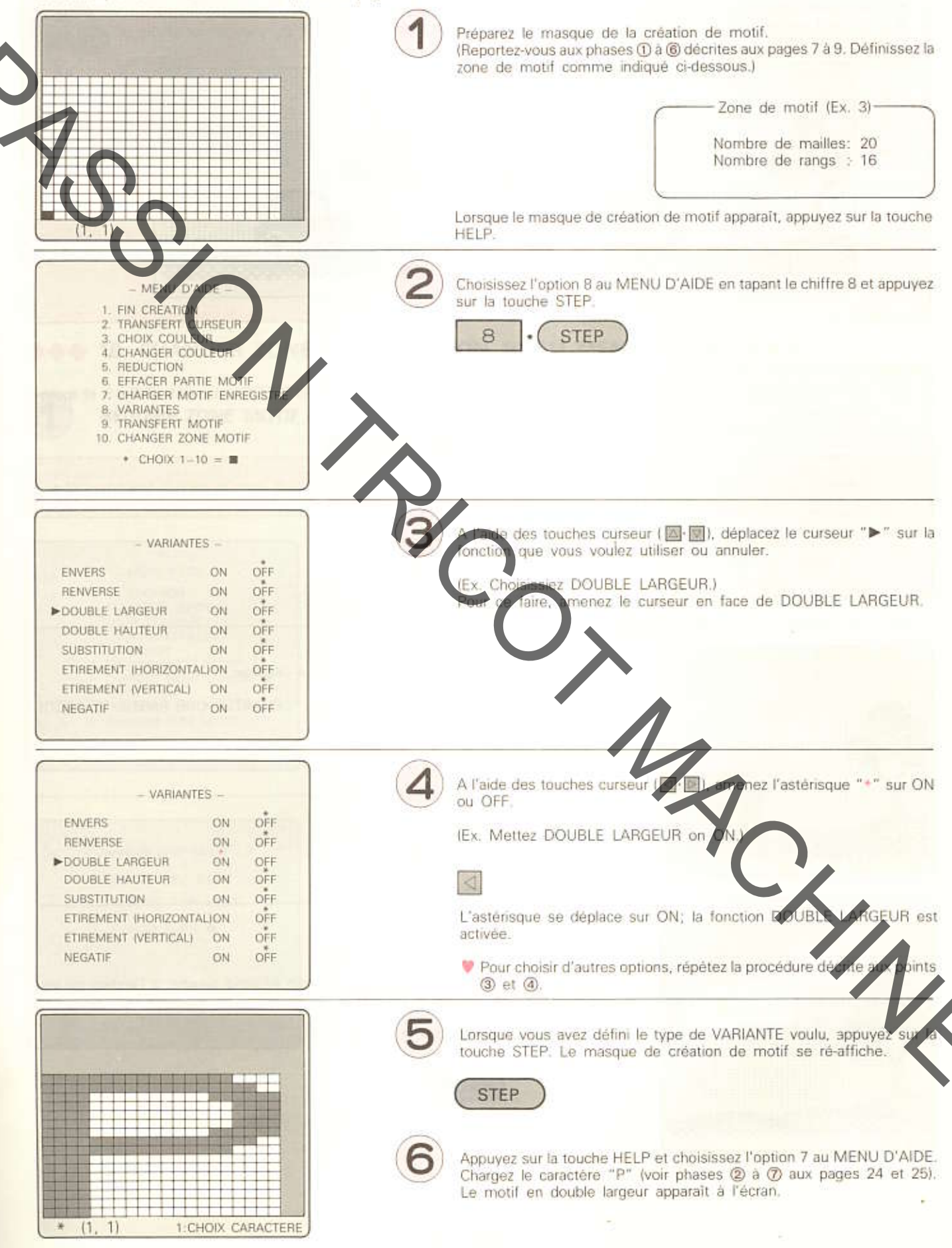

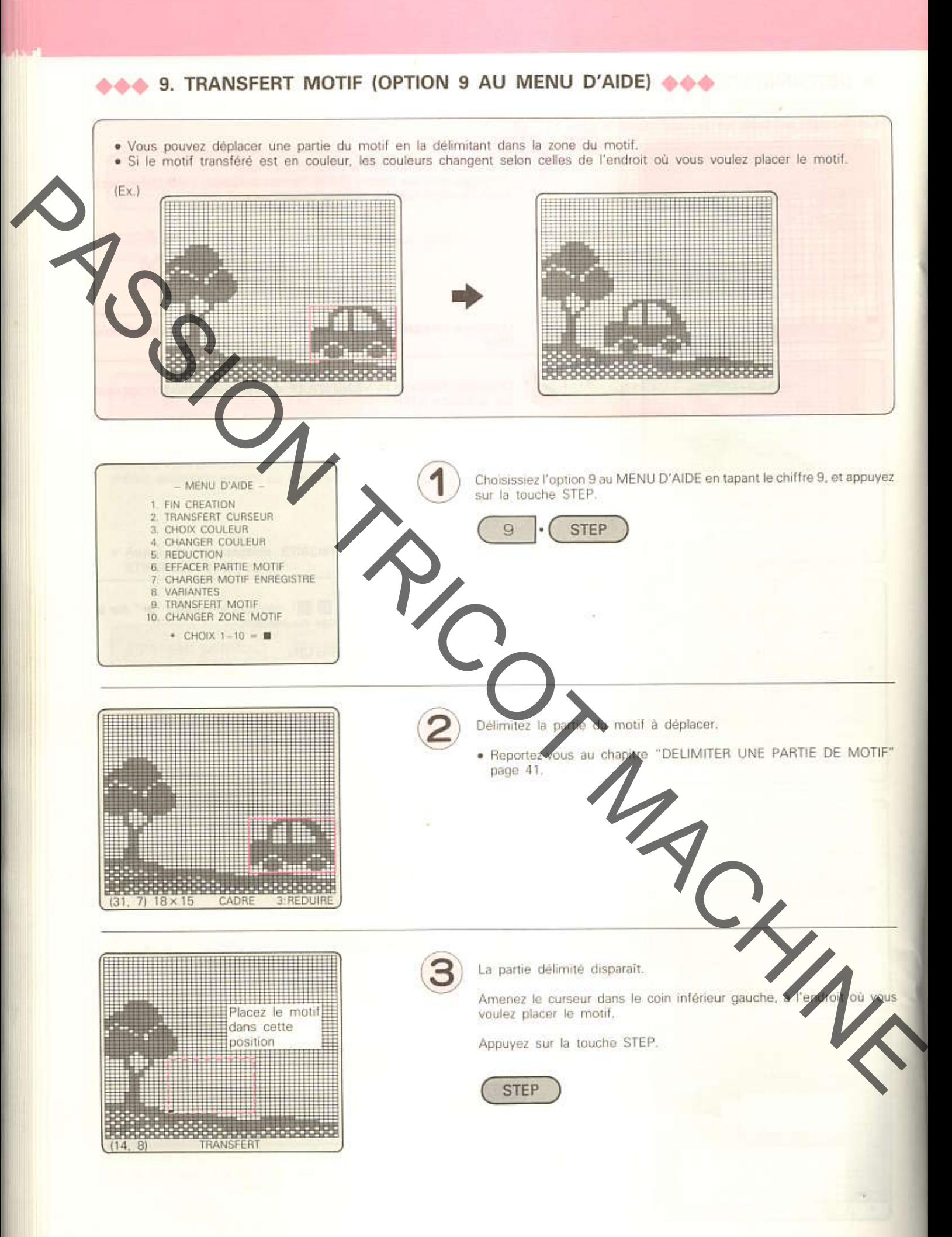

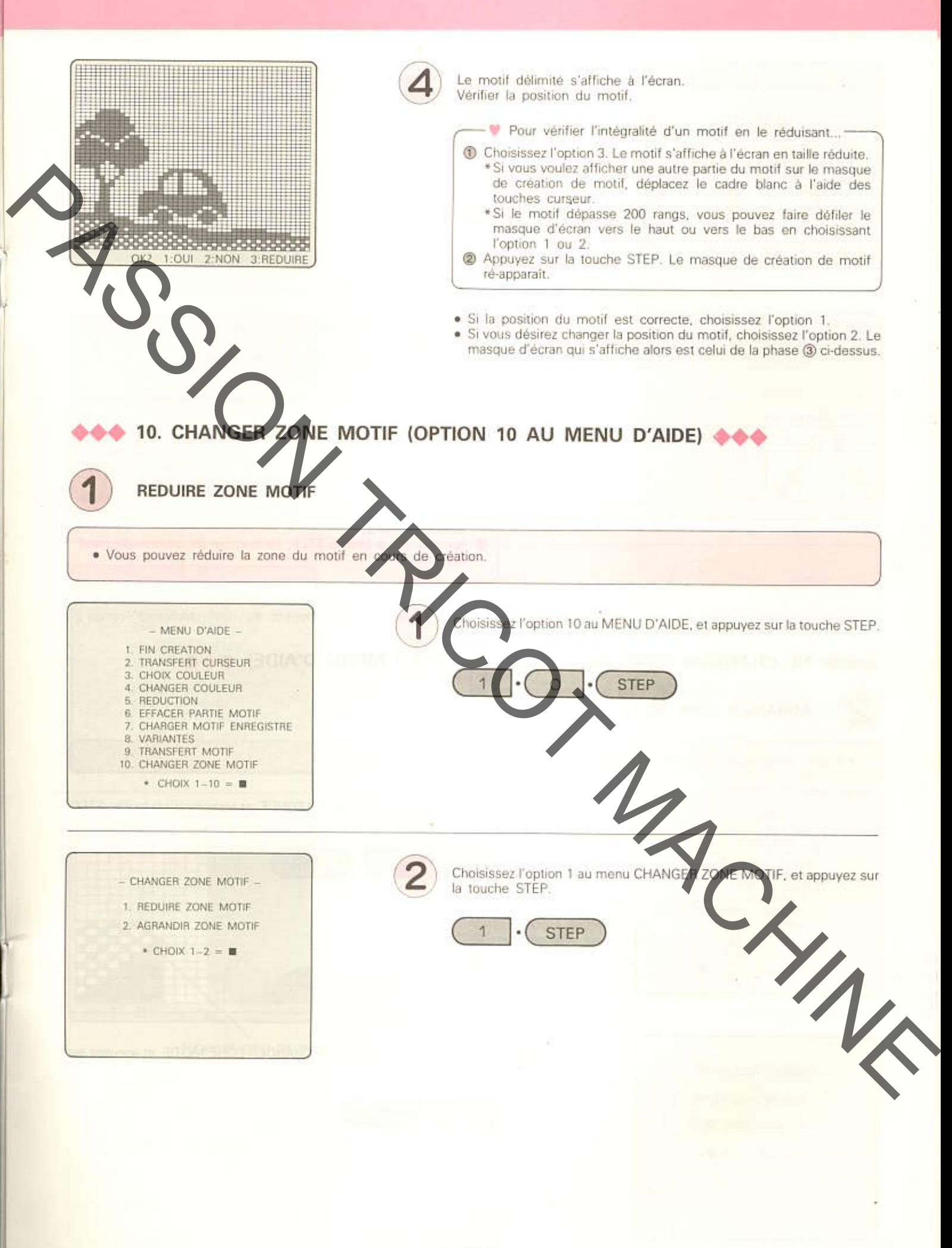

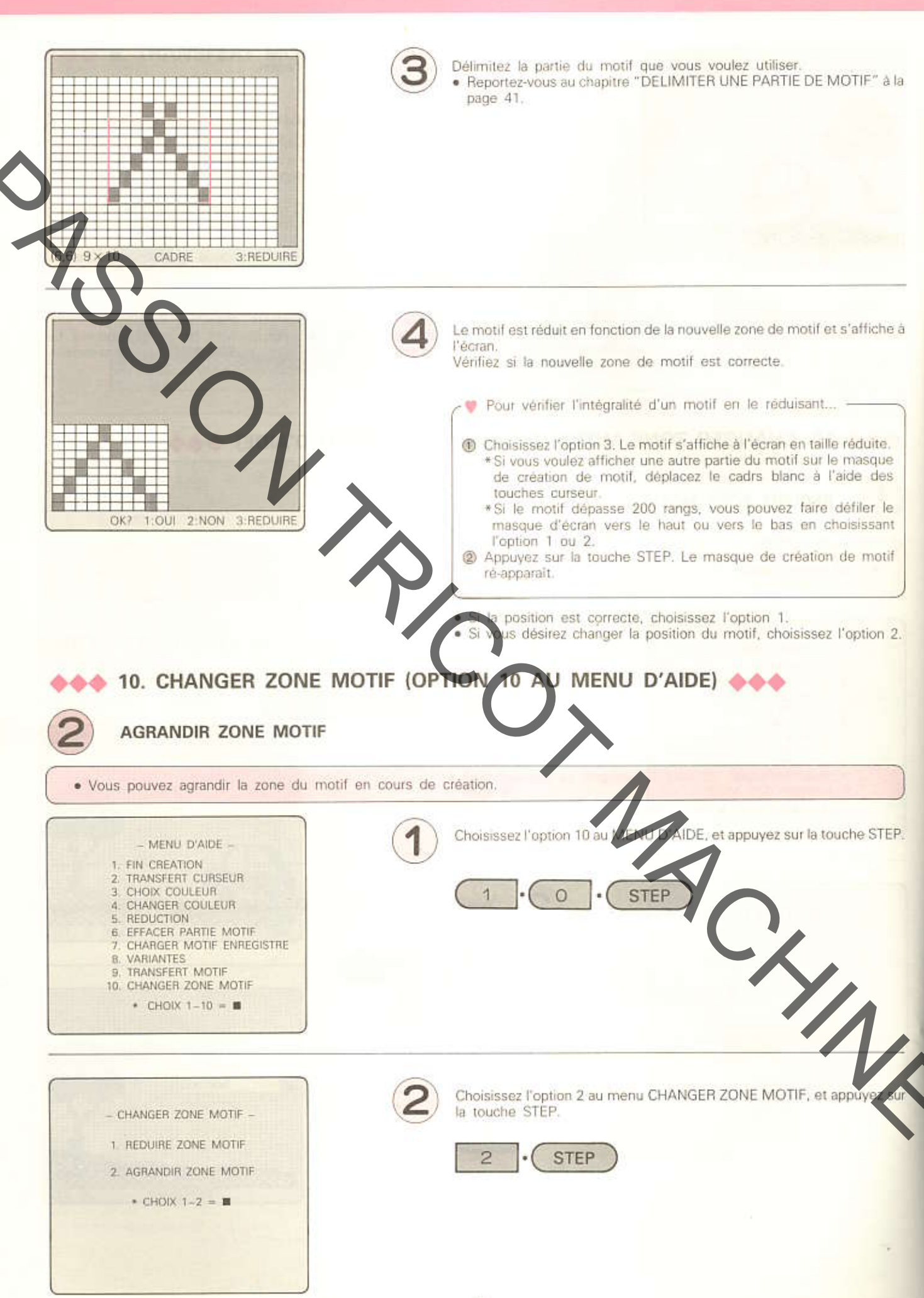

 $-39-$ 

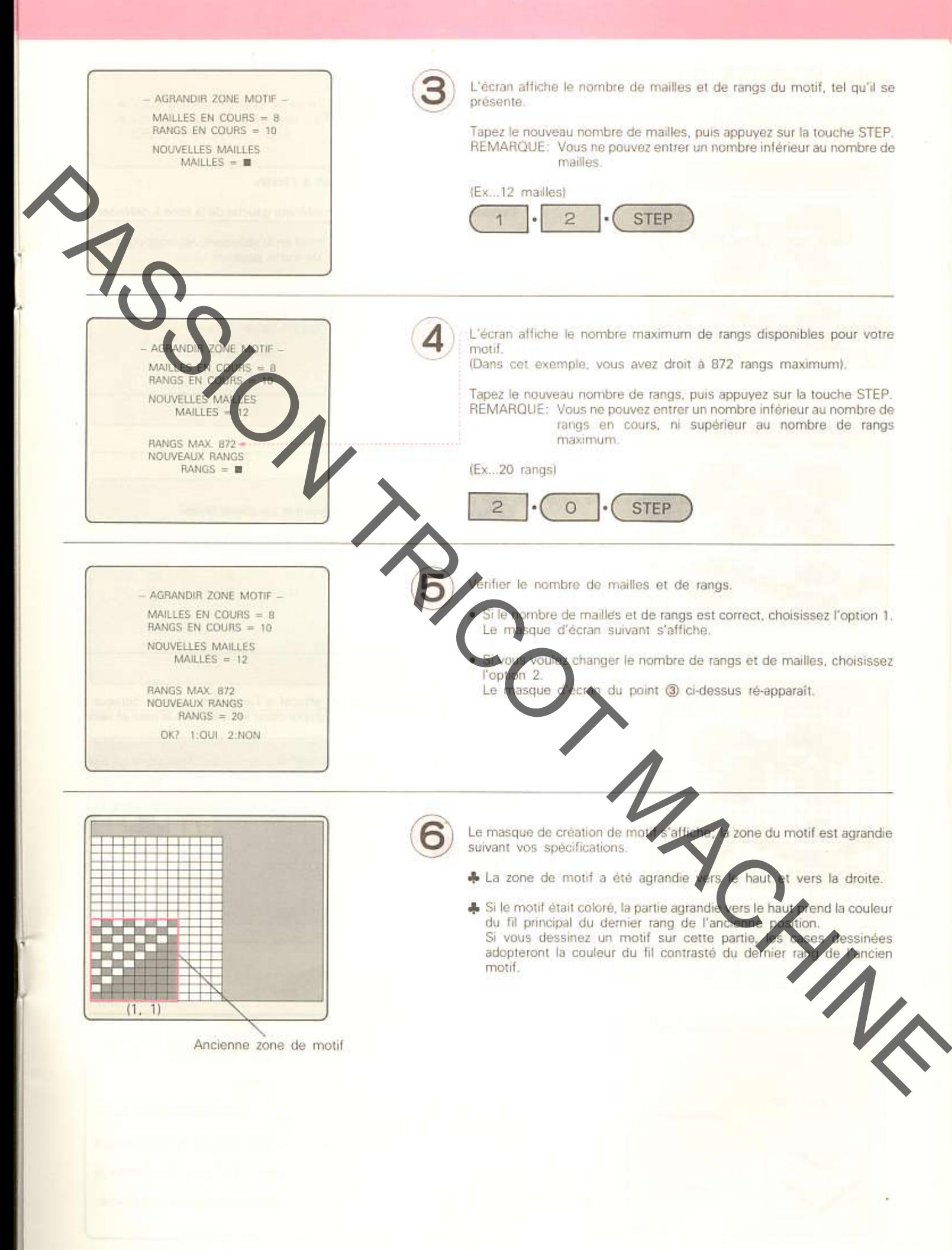

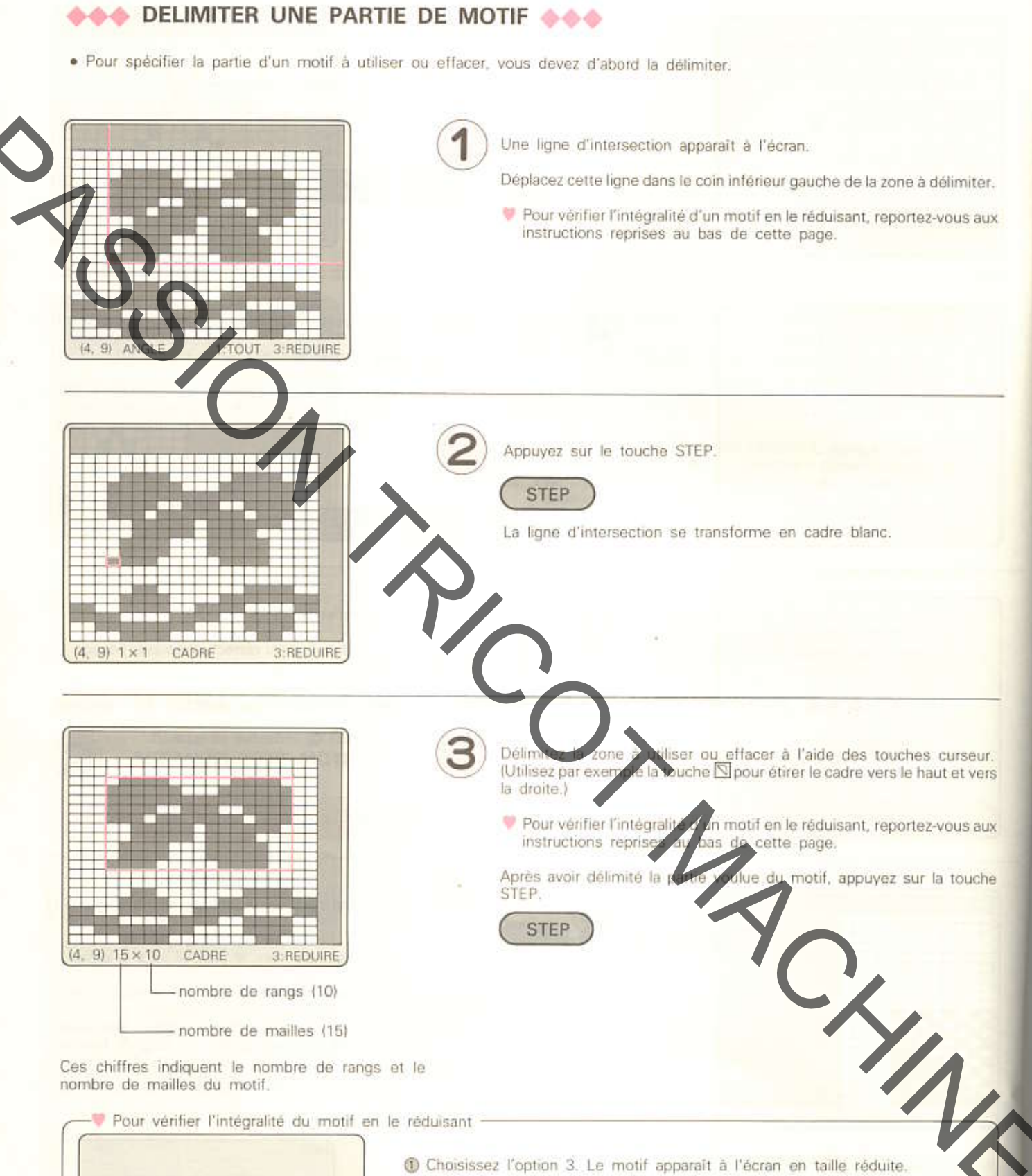

Ces chiffres indiquent le nombre de rangs et le nombre de mailles du motif.

Pour vérifier l'intégralité du motif en le réduisant -

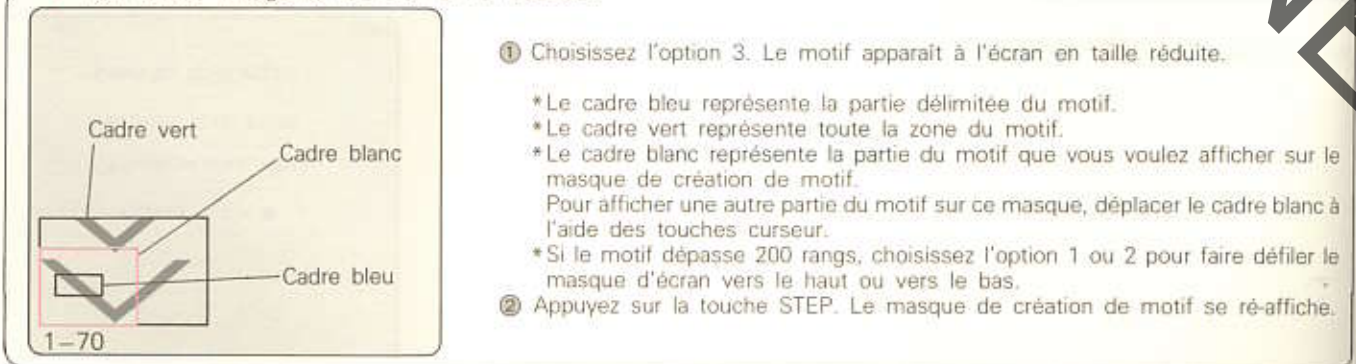

## EDITER MOTIF (OPTION 2 AU MENU PRINCIPAL)

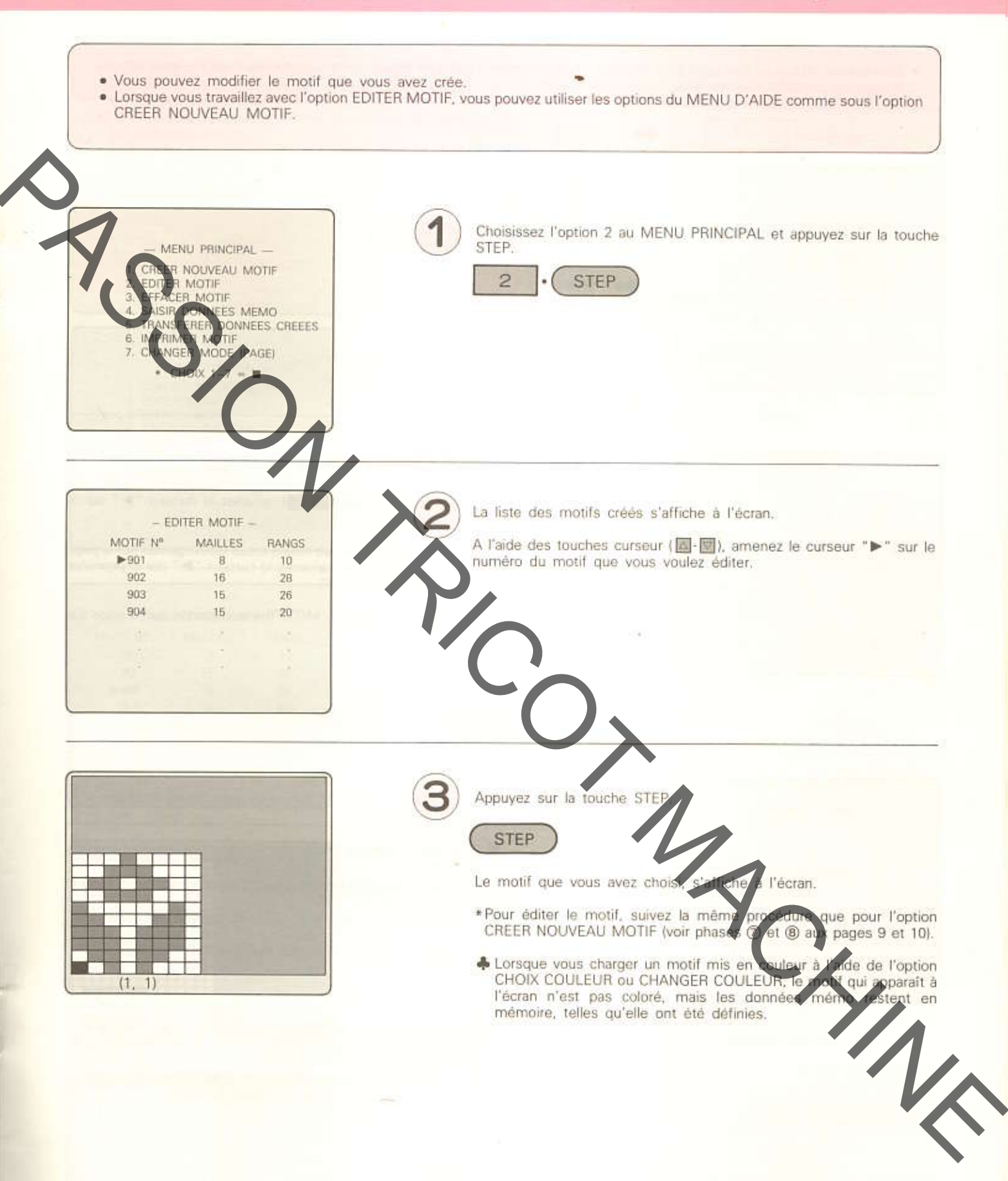

# EFFACER MOTIF (OPTION 3 AU MENU PRINCIPAL)

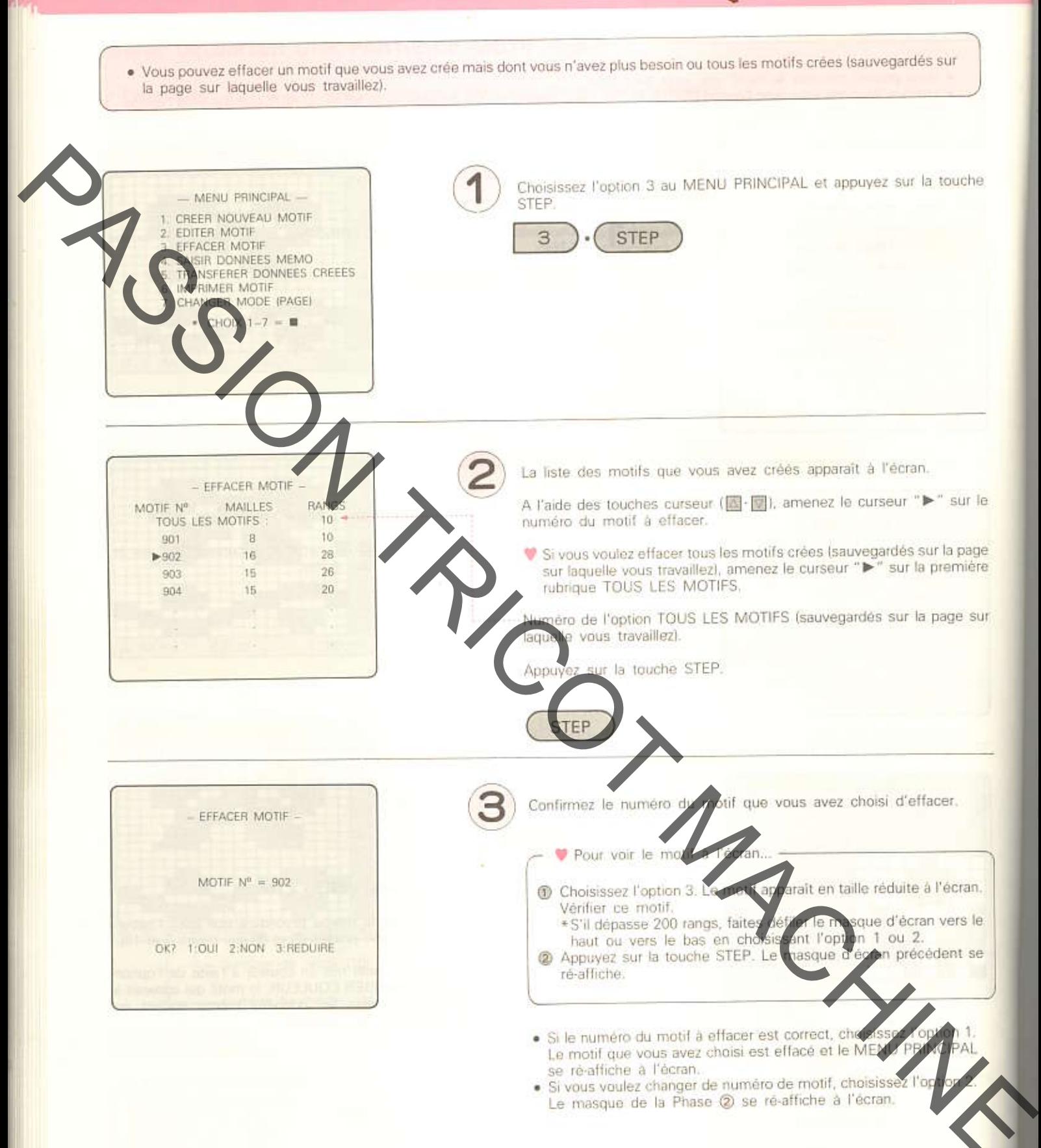

# SAISIR DONNEES MEMO (OPTION 4 AU MENU PRINCIPAL)

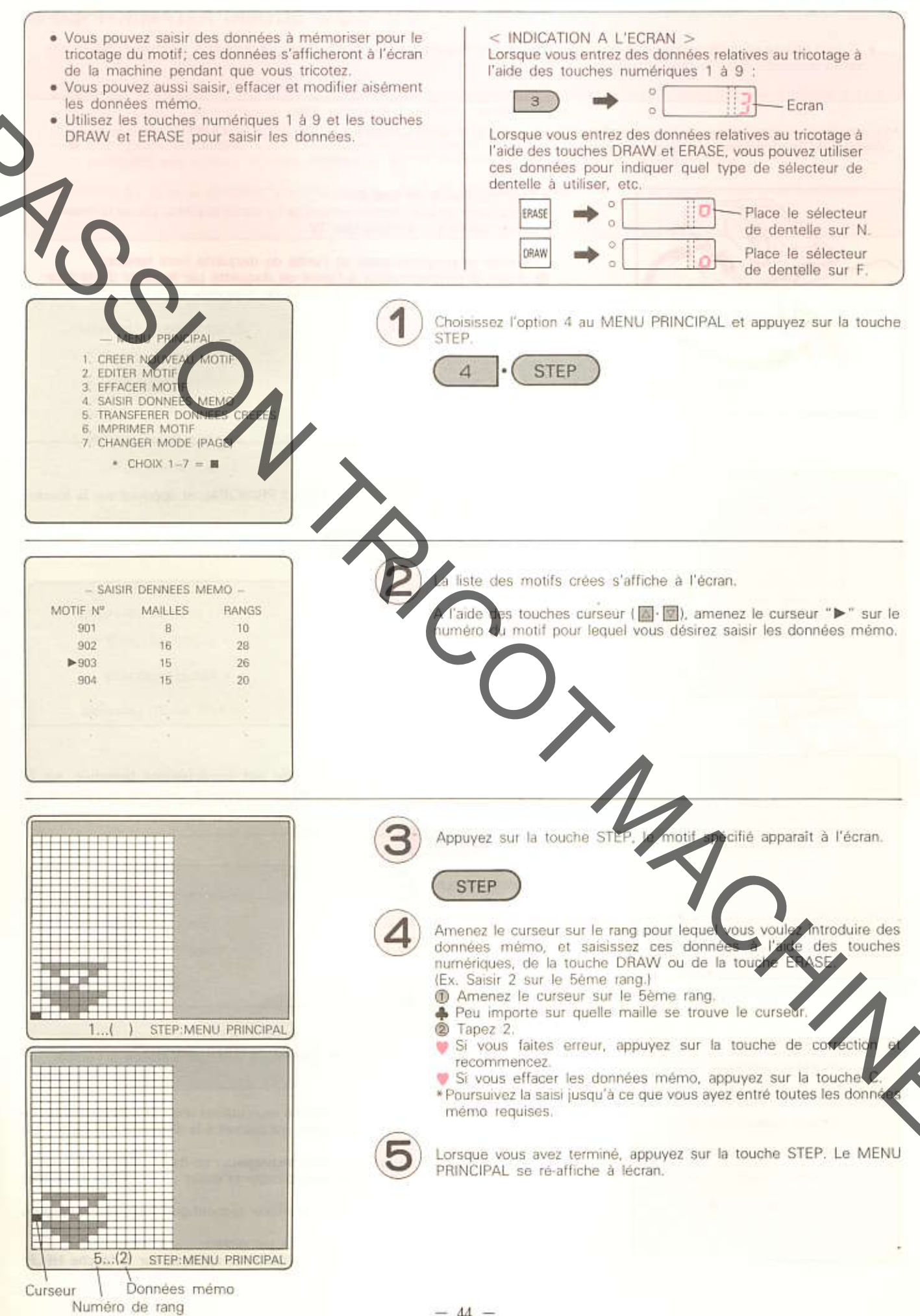

 $-44-$ 

## TRANSFERER DONNEES CREEES (OPTION 5 AU MENU PRINCIPAL)

· Si vous utilisez un unité de disquette en option, vous pouvez sauvegarder les motifs crées sur disquette, ou charger des motifs de la disquette dans le programmateur.

Veuillez lire le mode d'emploi de l'unité de disquette, ainsi que le chapitre consacré à "L'UNITE DE DISQUETTE" dans le mode d'emploi de votre machine à tricoter électronique.

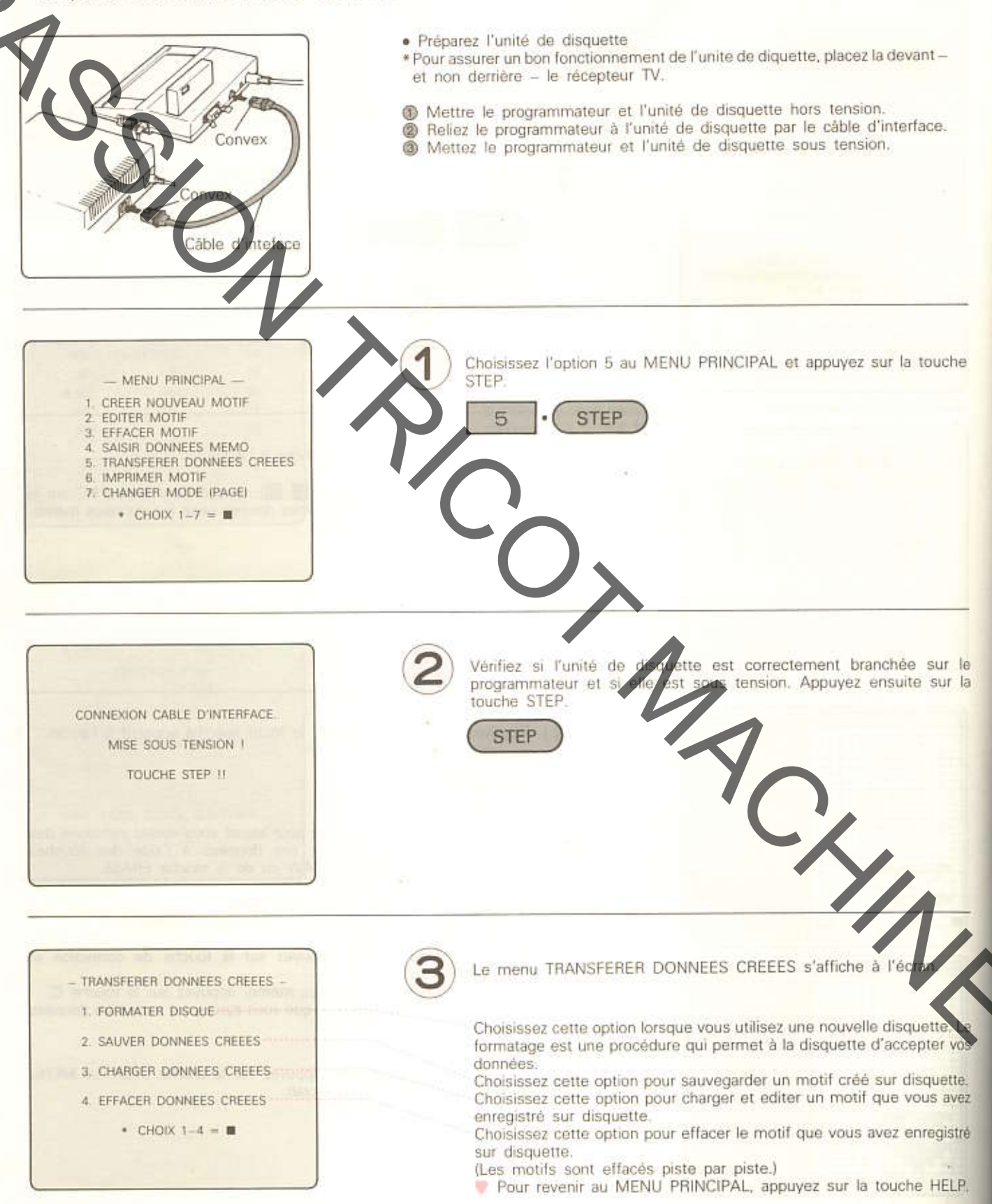

### **CORMATER DISQUE COOL**

- · Avant de pouvoir utiliser une nouvelle disquette pour y enregistrer des données provenant de la machine à tricoter ou du programmateur, il faut préparer cette disquette à accepter vous données.
- + Cette procédure porte le nom de formatage. Vous pouvez utiliser la disquette que vous formatez (et sur laquelle vous aurez enregistré vos motifs), si votre machine à tricoter électronique est pourvue du programmateur.
- MARQUE; Si vous formatez une disquette qui contient déjà des données de motifs, ces données seront effacées.

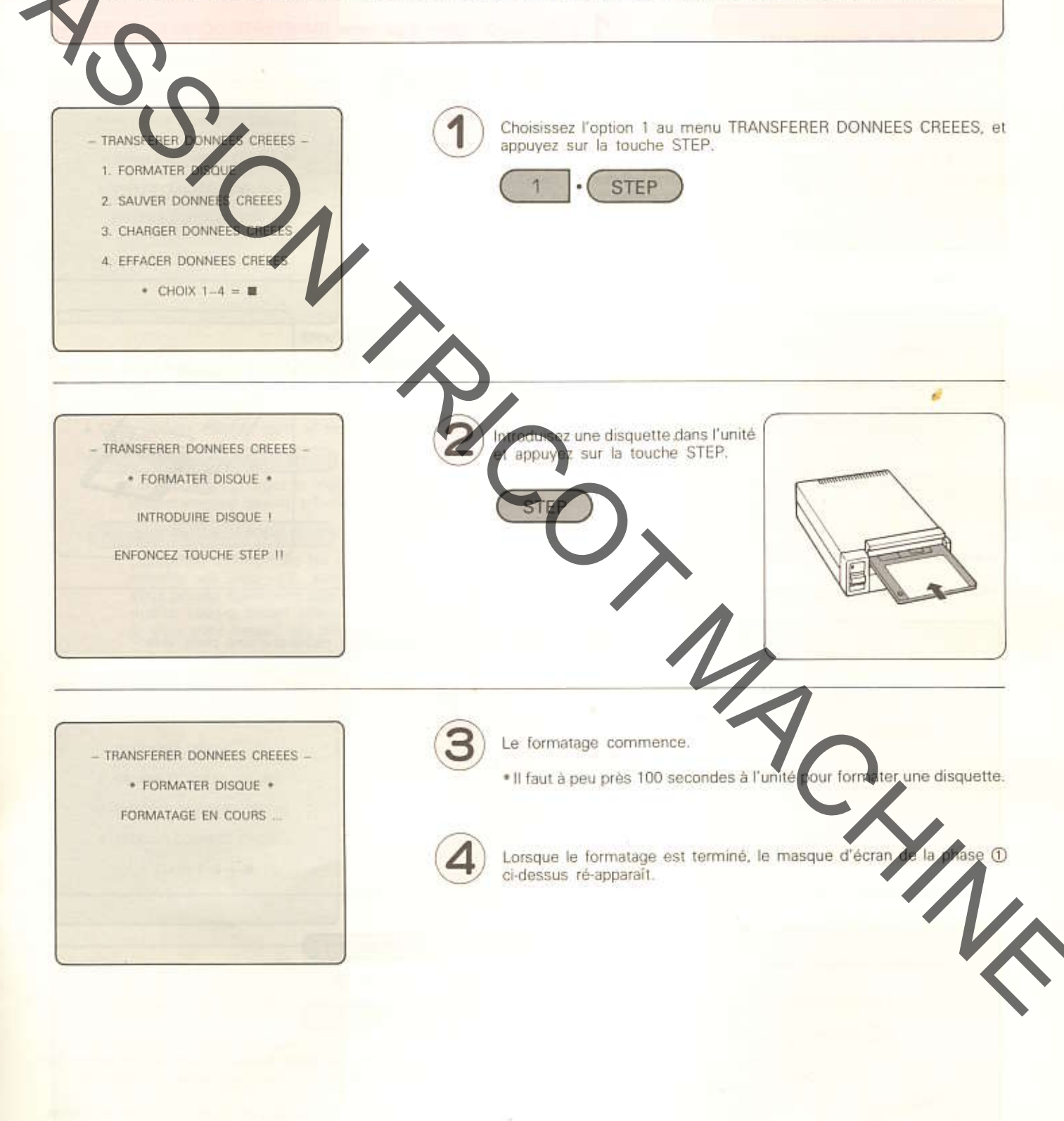

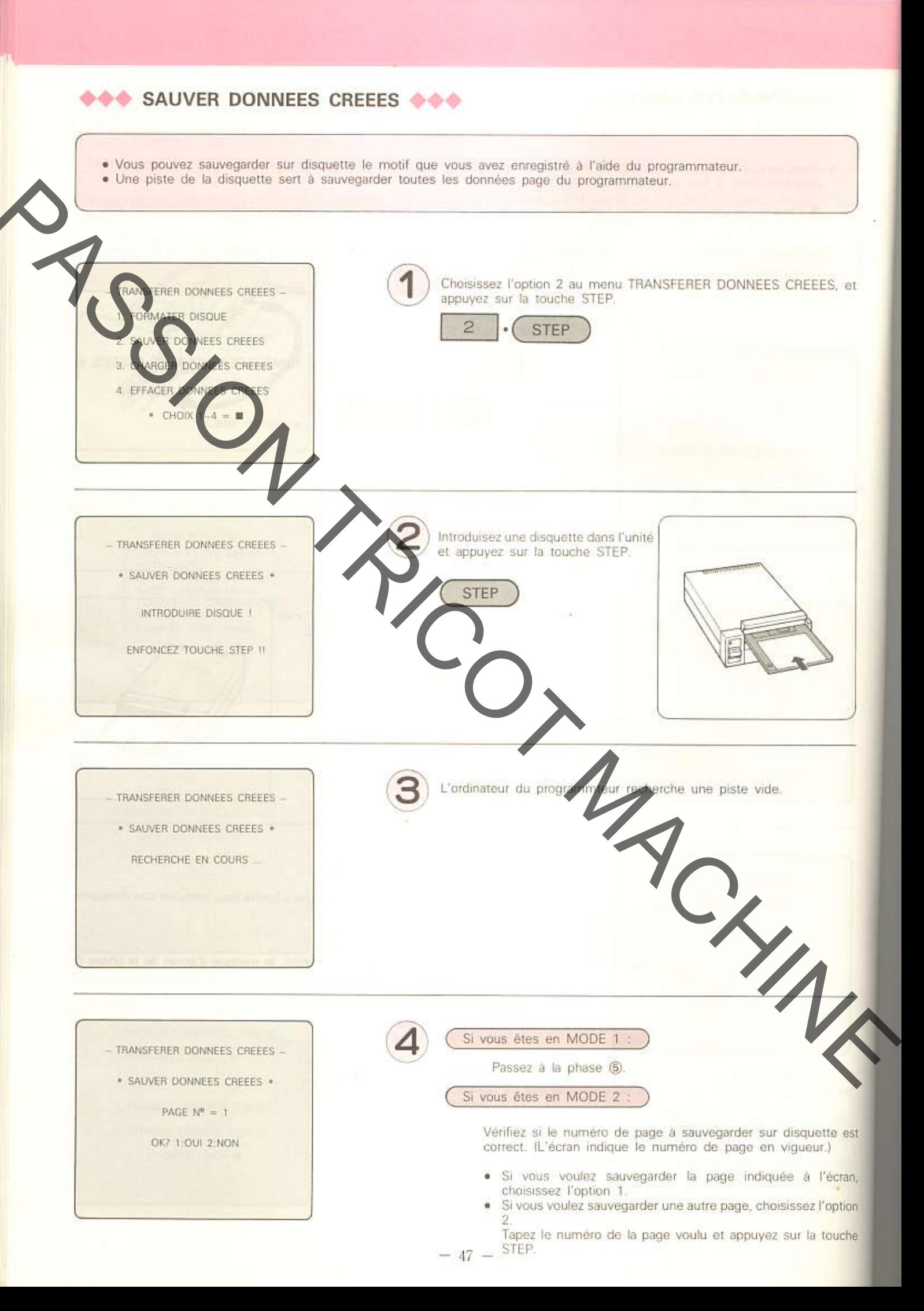

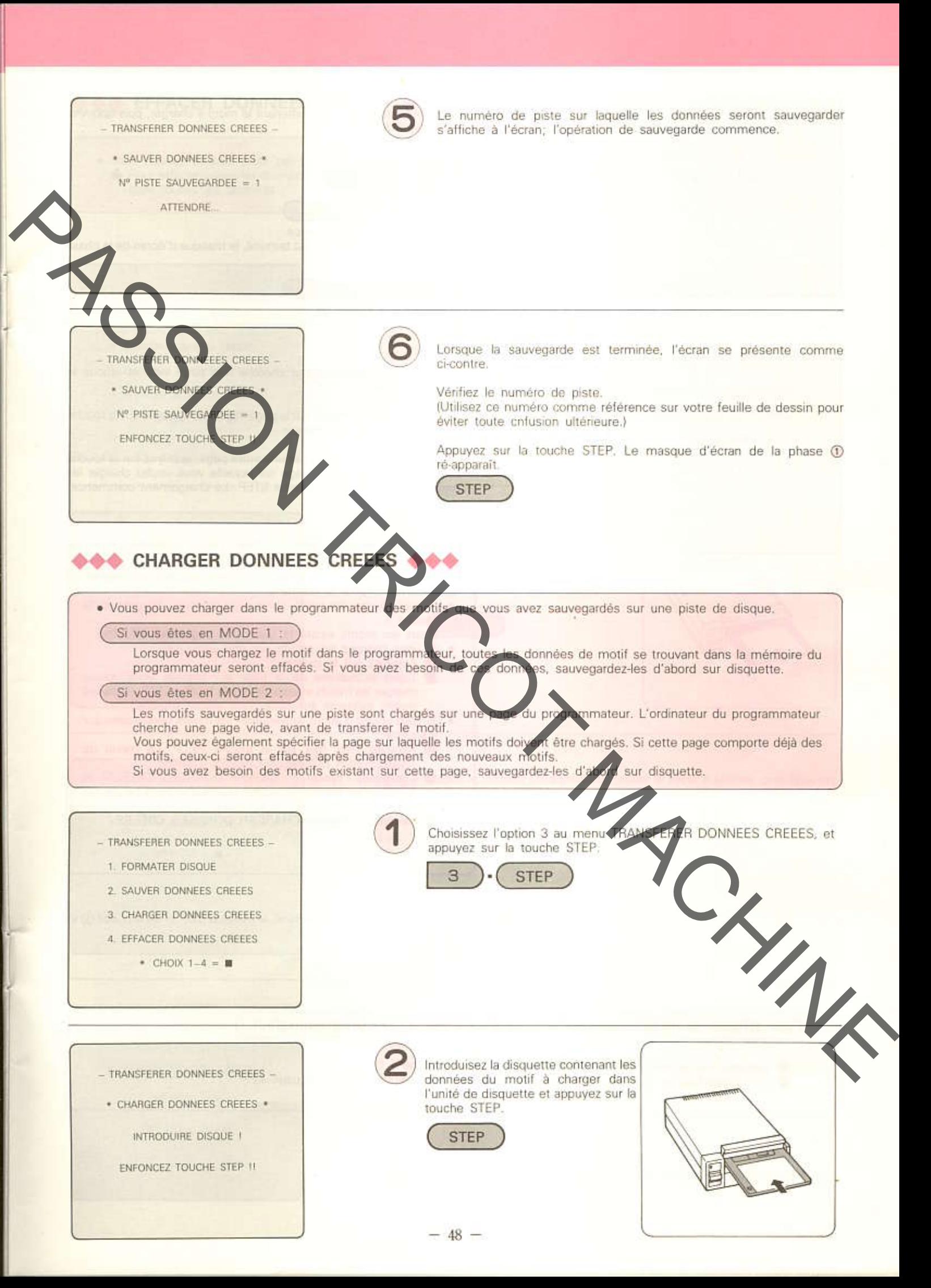

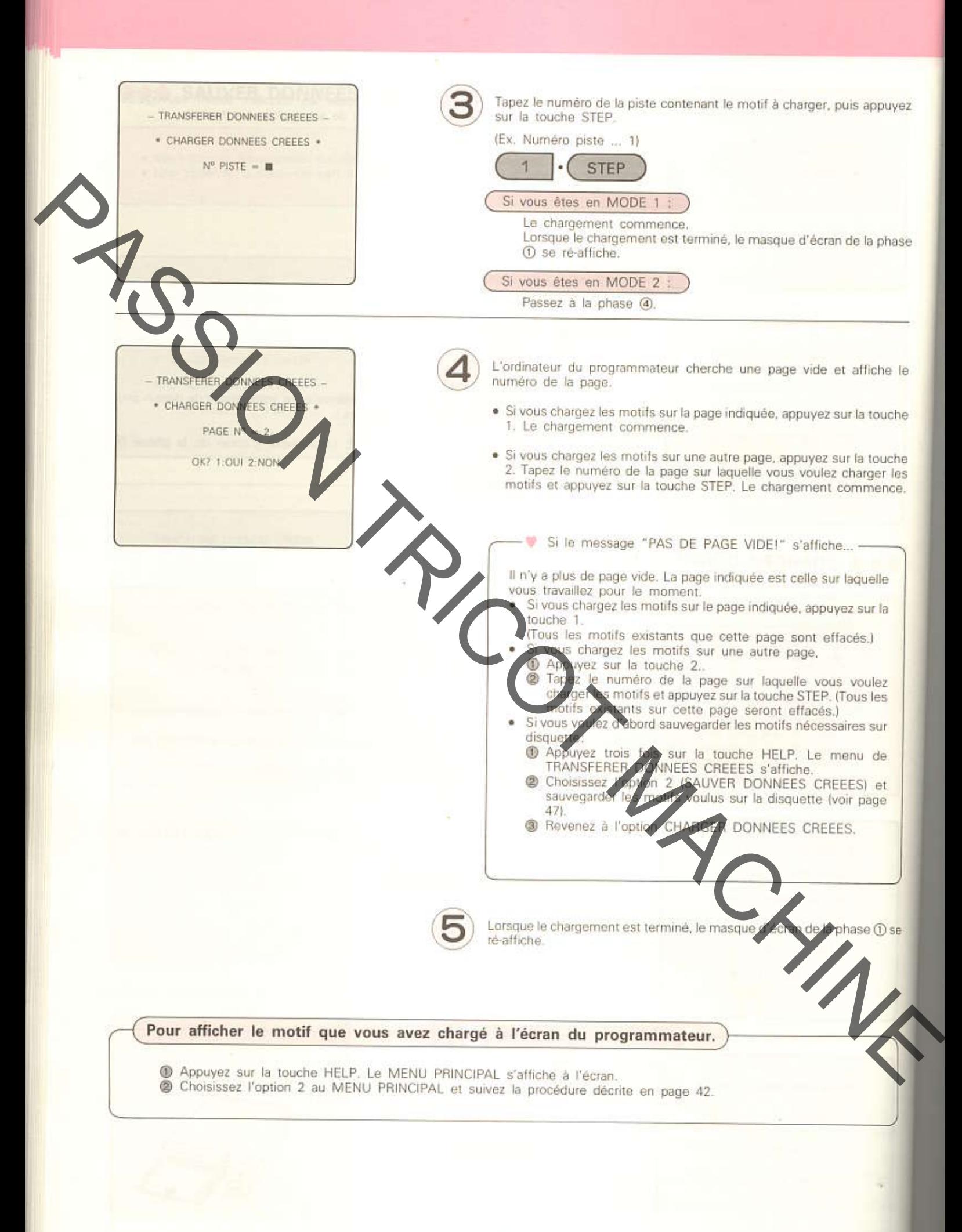

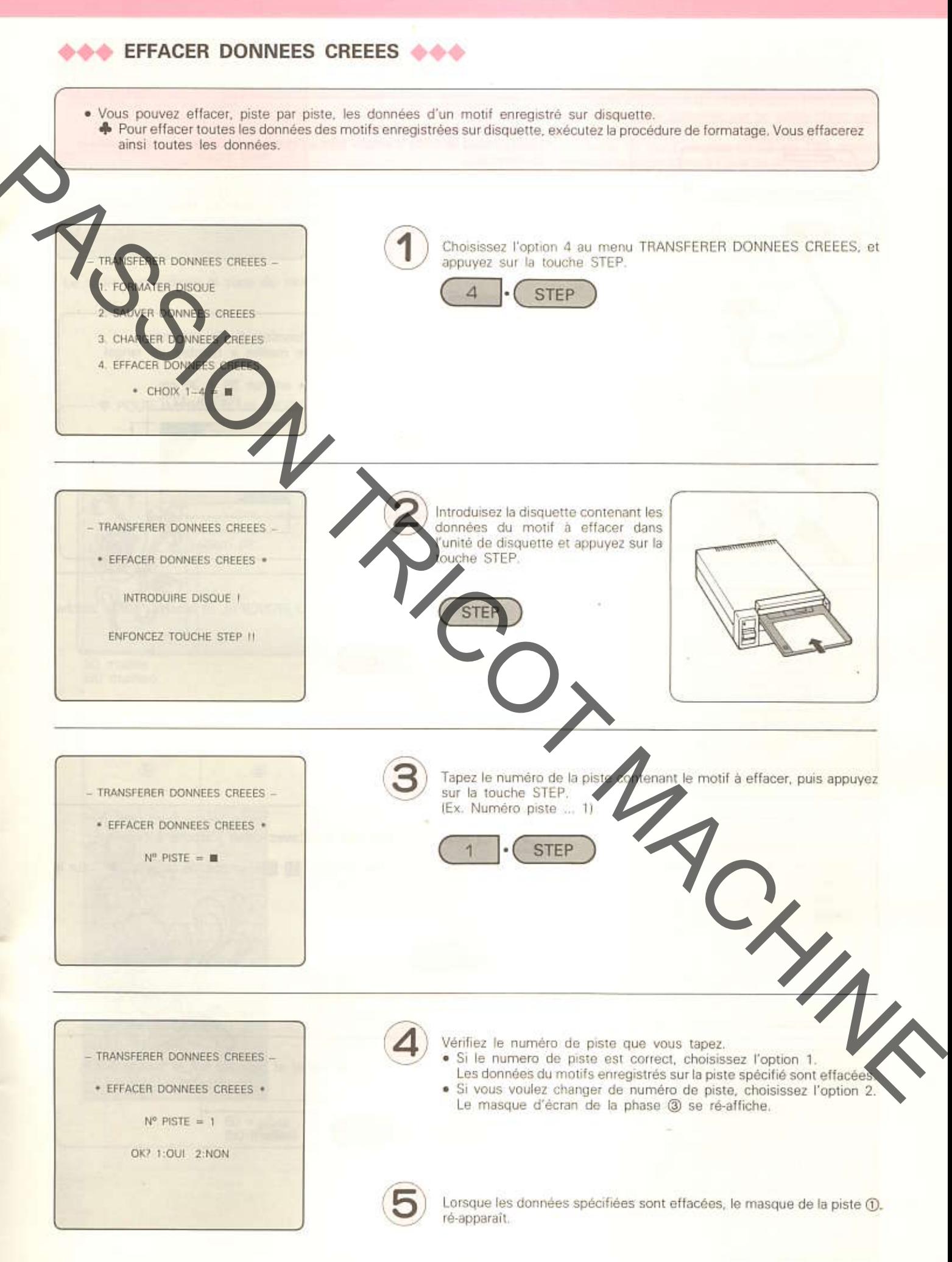

# **IMPRIMER MOTIF (OPTION 6 AU MENU PRINCIPAL)**

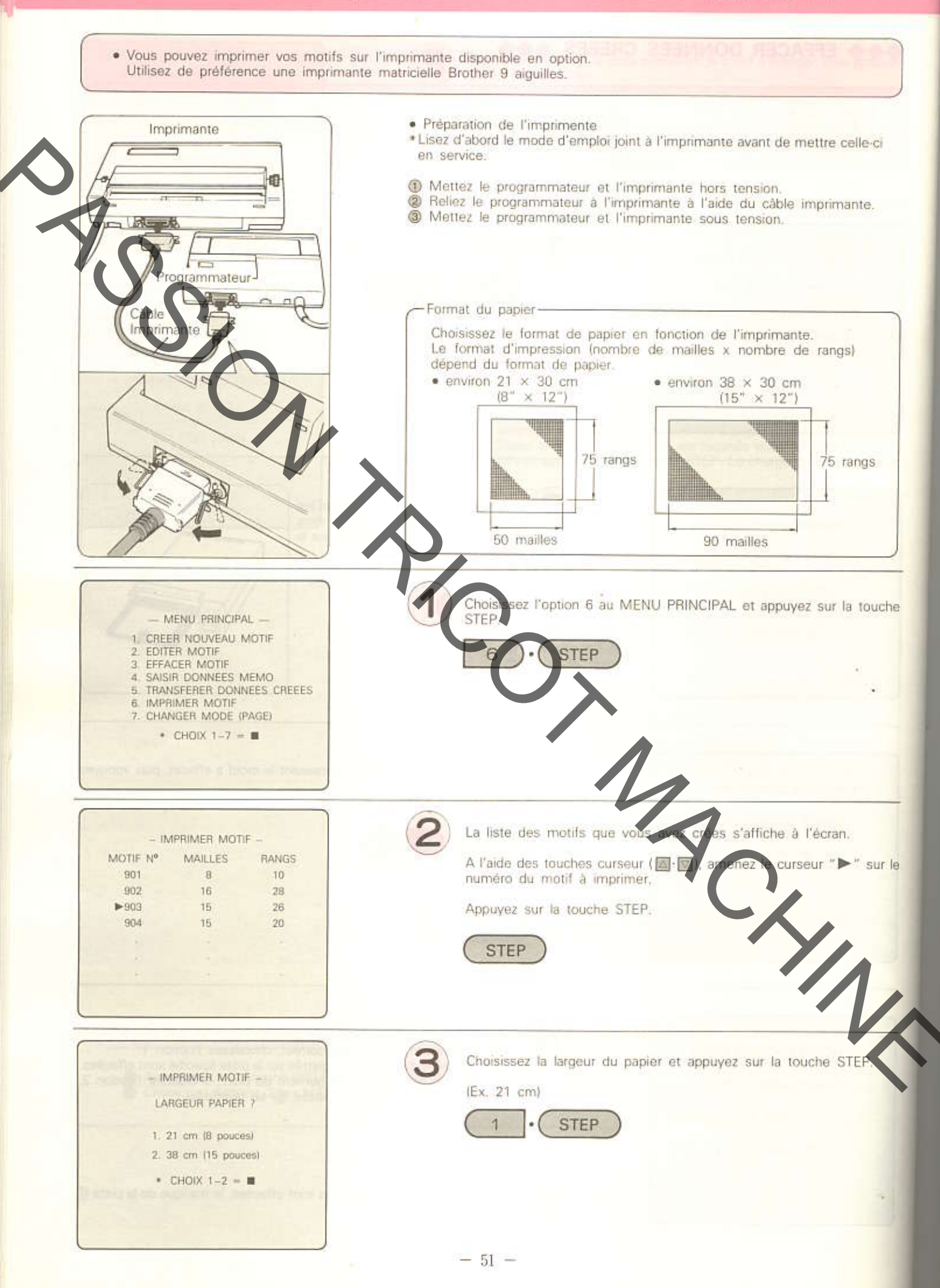

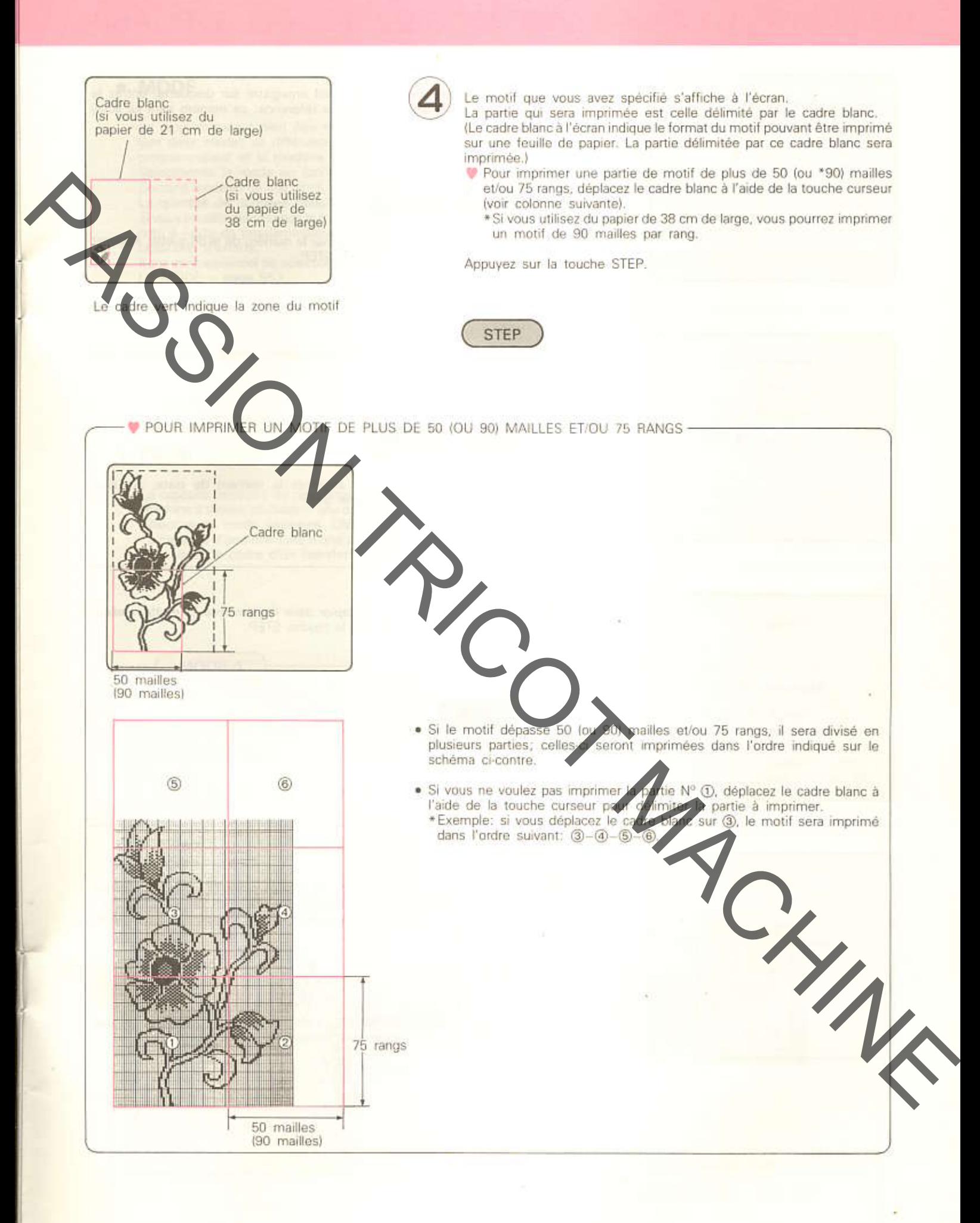

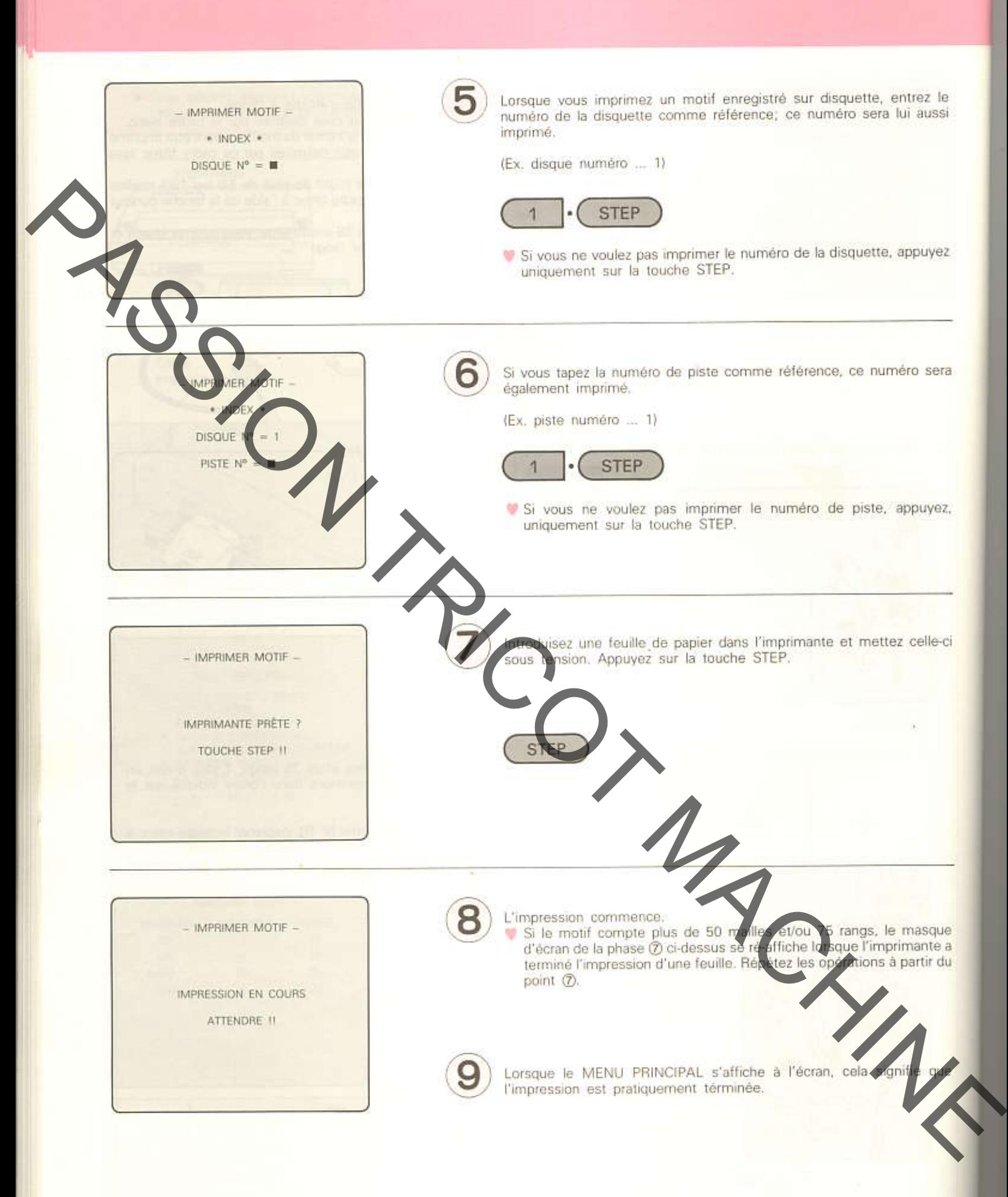

### **CHANGER MODE (PAGE) (OPTION 7 AU MENU PRINCIPAL)**

#### **MODE**

Le programmateur peut être exploité dans deux modes: le MODE 1 et le MODE 2.

Ces deux modes se différencient par le volume des données de tricot pouvant être transférées en une fois entre le programmateur et la machine à tricoter.

Sélectionnez le mode en fonction du type de votre machine à tricoter électronique.

Certains modèles de machines à tricoter ont des capacités de mémoire différentes pour l'enregistrement des motifs crées. La quantité de données transférées en une fois doit correspondre à la capacité mémoire de la machine à tricoter. Si vous ne sélectionnez pas le mode approprié, vous ne pourrez pas transférer vers la machine à tricoter les données du motif crée à l'aide du programmateur. Dans ce cas, vous ne pourrez pas tricoter un motif dont la création vous a demandé beaucoup d'efforts.

H donc essentiel de sélectionner le mode approprié avant de commencer à créer un motif. (COMMENT SELECTIONNER  $DE - page 55$ .

#### **PAGE**

est égale à celle du plus haut modèle de machine à tricoter. Si vous utilisez une La capacité memoire du programmateur machine à tricoter possédant une capacité mémoire moindre, cet espace-mémoire sera divisé en plusieurs segments, par sélection du mode approprié. Chaque vegment porte le nom de 'page'.<br>La capacité d'une mémoire d'une pays est ide vive à la capacité mémoire<br>piste dans le cadre d'un transfert de doppers vers une disquette. e à la capacité mémoire de la machine à tricoter. Elle correspond à une

MODE 1

Si vous utilisez une machine à tricoter dont la capacité mémoire est plus grande, choisissez le MODE 1. Dans ce cas, la mémoire du programmateur ne comportera qu'une seule page.

On pourrait dire que cette mémoire peut contenir une feuille de dessin.

Si vous utilisez bie machine à tricoter dont la capacité mémoire est plus petite, choisissez le MODE 2. Dans ce<br>cas, la mémoire du programmateur comportera 16 pages. ette opération peut contenir 16 On pourrait dire g feuilles de dess

MODE 2

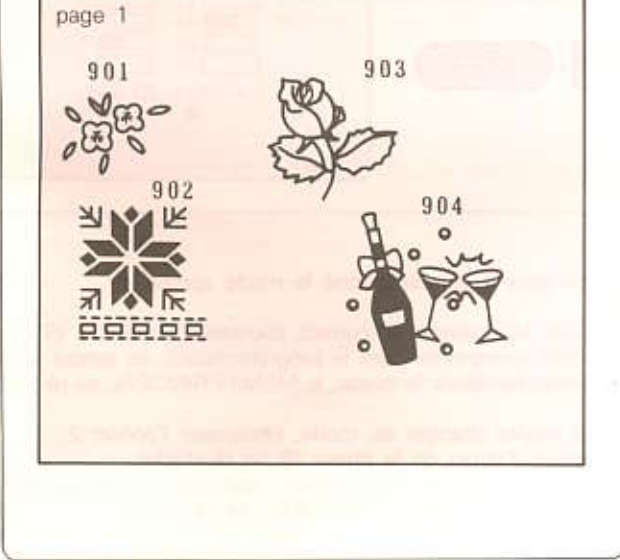

page 902 901 902

Lorsque vous avez rempli la totalité d'une page, prenez une nouvelle page. (COMMENT CHANGER DE PAGE ... page 56.)

### **SAS CHANGER MODE SAS**

Choisissez le mode en fonction du modèle de votre machine à tricoter. Une fois le mode défini, vous ne devrez plus le changer à moins que vous n'utilisiez une autre machine à tricoter.

REMARQUE: Si vous utilisez cette option, tous les motifs créés dans le programmateur seront effacés. Si vous en avez besoin, veillez d'abord à sauvegarder ces motifs sur disquette.

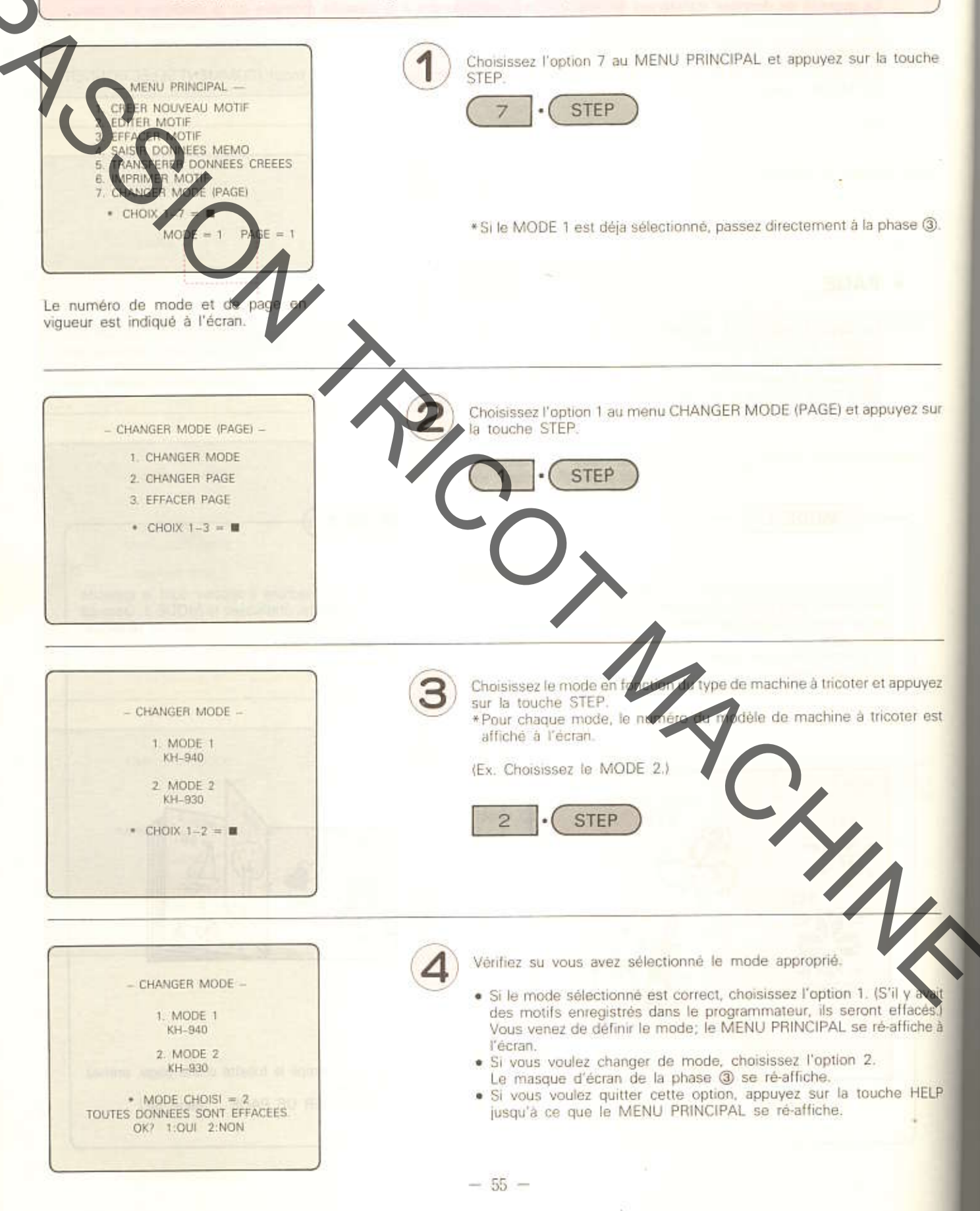

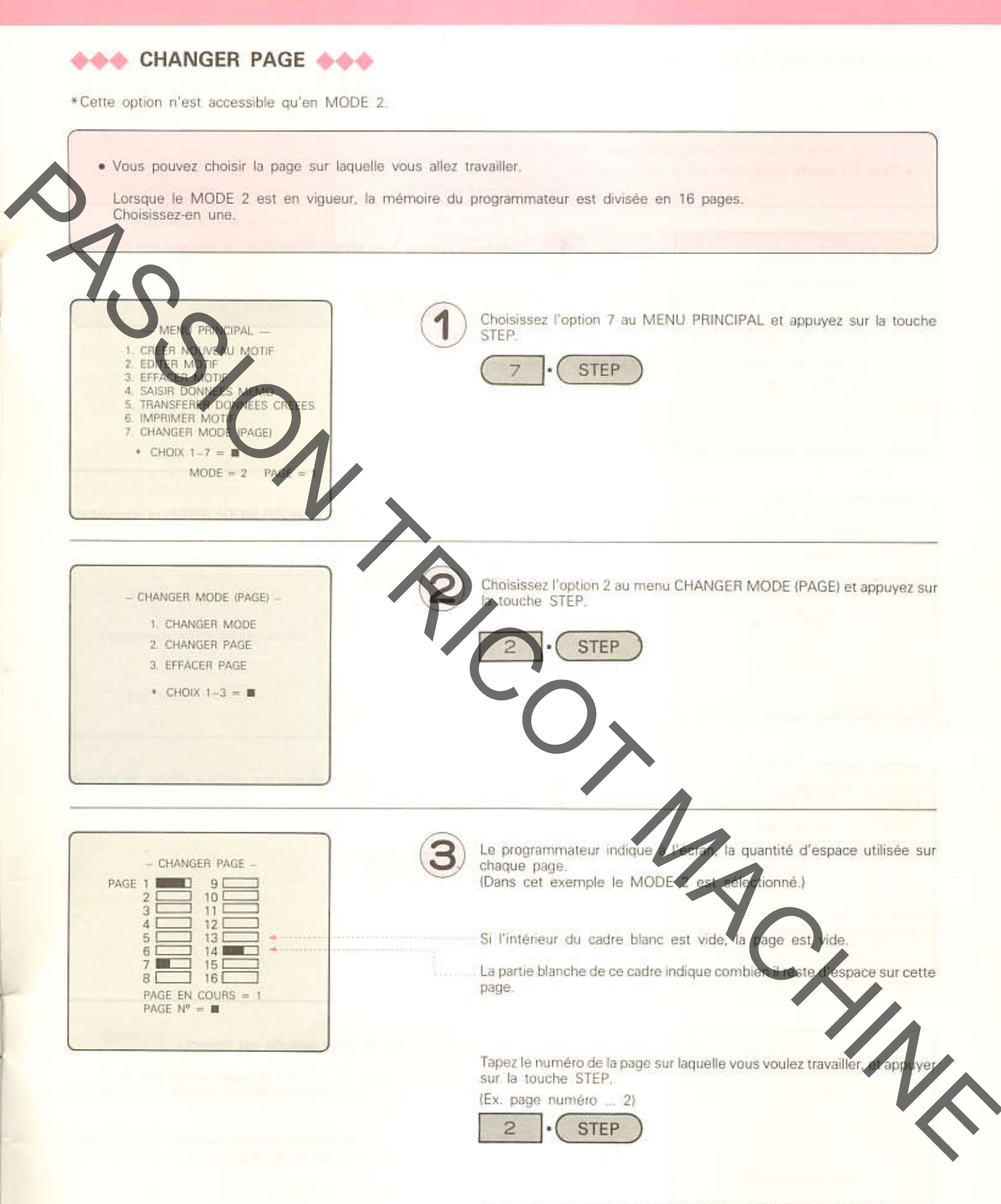

Le numéro de page change et le MENU PRINCIPAL s'affiche à l'écran.

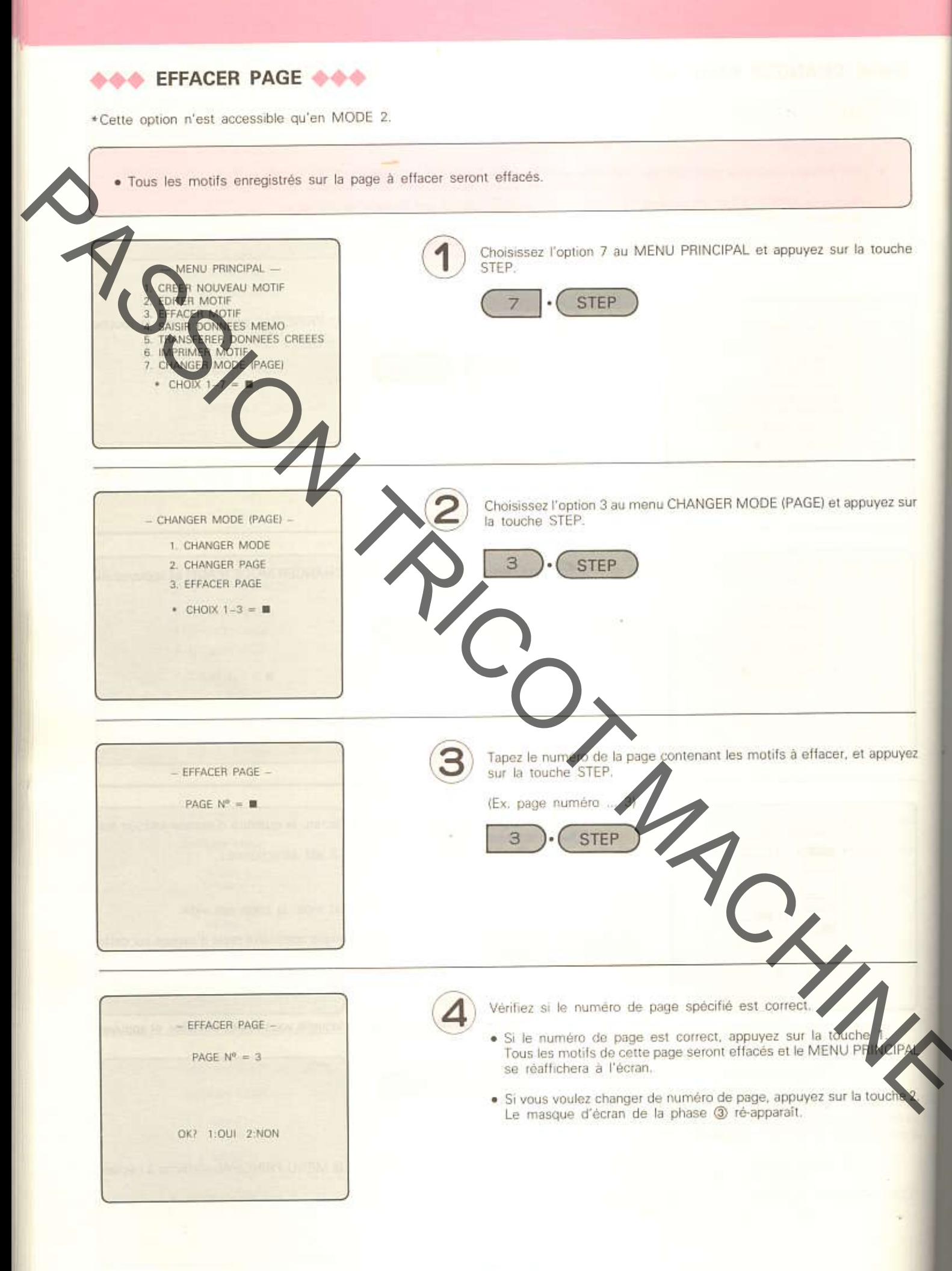

### **DANS LES CAS SUIVANTS**

#### Si les messages suivants s'affichent à l'écran: Cause: La mémoire de la page sur laquelle vous travaillez est pleine. MEMOIRE PLEINE 1 Mesures à prendre: EFFACER QUELQUES MOTIFS En MODE 1 : ENFONCEZ TOUCHE STEP !! Appuyez sur la touche STEP: le MENU PRINCIPAL s'affiche. Après avoir effacé les motifs inutiles à l'aide de l'option "EFFACER MOTIF," créez votre nouveau motif. Si vous avez besoin de tous les motifs, sauvegardez-les sur disquette à l'aide de l'unité de l'unité de disquette (option). En MODE 2 Appuyez sur la touche STEP: le MENU PRINCIPAL s'affiche. in A l'aide de l'option "CHANGER PAGE," choisissez une page où il reste de la place. Si toutes les pages sont pleines, effacez une page inutile à l'aide de l'option "EFFACER PAGE" et utilisez-la pour votre nouveau motif. Ou sauvegardez une page sur disquette comme en MODE 1. \*\*\* MESSAGE ERREUR \*\*\* ces du motif ont été endommagées pour l'une ou l'autre raison (ex. la sauvegarde est usée). DONNEES DU MOTIF ENDOMMAGEES. Mesures à prendre: ENFONCEZ TOUCHE STEP II éer un r uveau motif après avoir effacé les données du motif Vous pouvez la pile est usée, le programmateur ne pourra pas endommagées, mais enregistrer les données Vérifiez donc l'état de la pie Rrocédez comme suit : 10 Appuyez sur la touche STEP (les données endommagées sont effacées).<br>2 Choisissez l'option 1 "CREER NOUVEAU MOTIF" au MENU PRINCIPAL et définissez la zone de motif y<br>(Ex. 10 rangs de 10 mailles s'affiche, appuyez sur la touche Lorsque le masque de création de **HELP** Choisissez l'option 1 "FIN CREATON" ENU D'AIDE, et mettez le programmateur hors tension. 6 Attendez quelques minutes et remettez le pro sateur sous tension. · Si l'écran présente le masque tel qu'illustre au point (b) de la page 6, la pile est opérationnelle. Poursuivez la création de votre motif. Si le même message d'erreur s'affiche, la pin est usée. Demandez à votre  $\bullet$ revendeur de changer de pile. M Si un autre message d'erreur apparaît, reportez-vous suivre pour ce message.

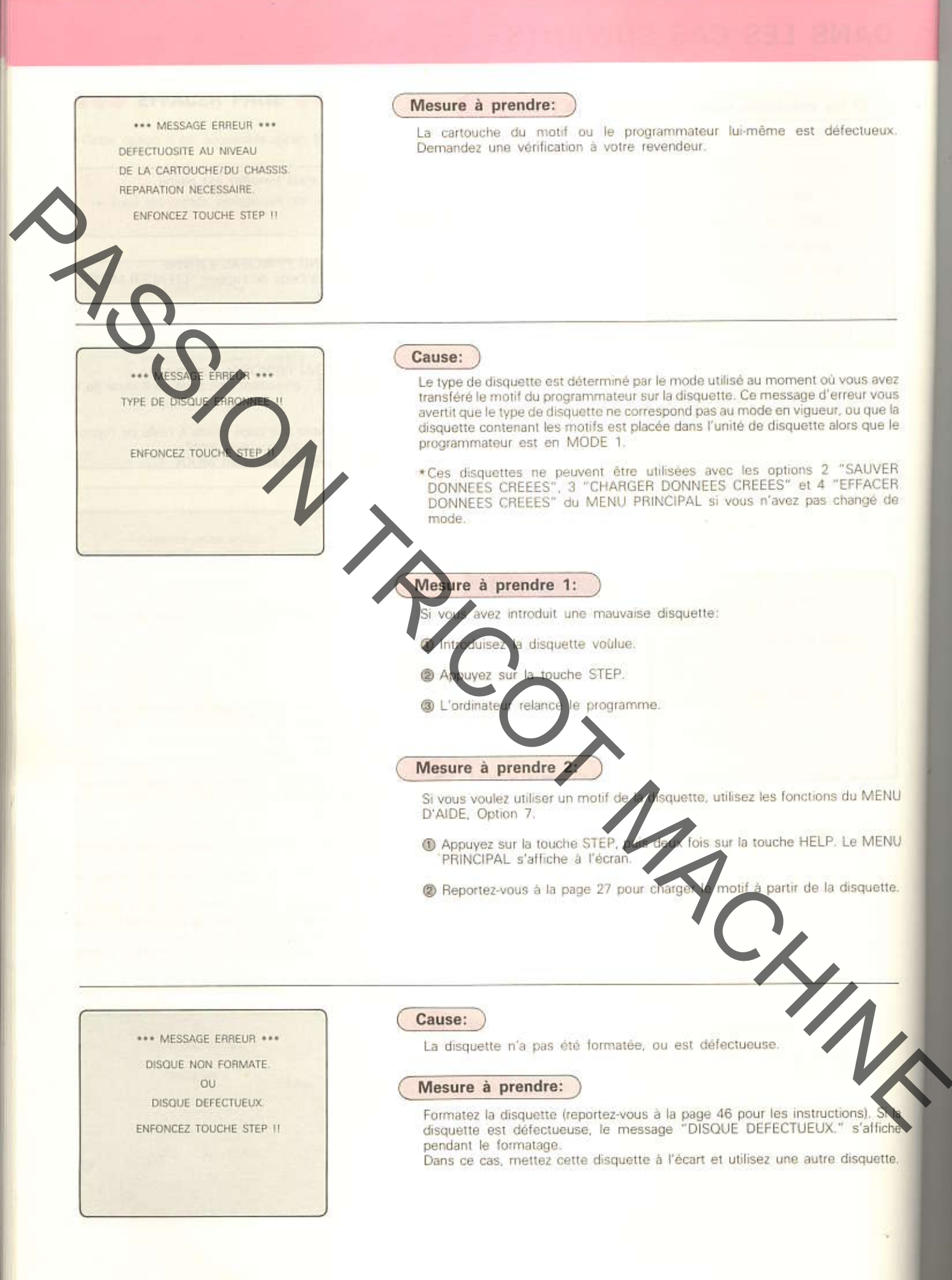

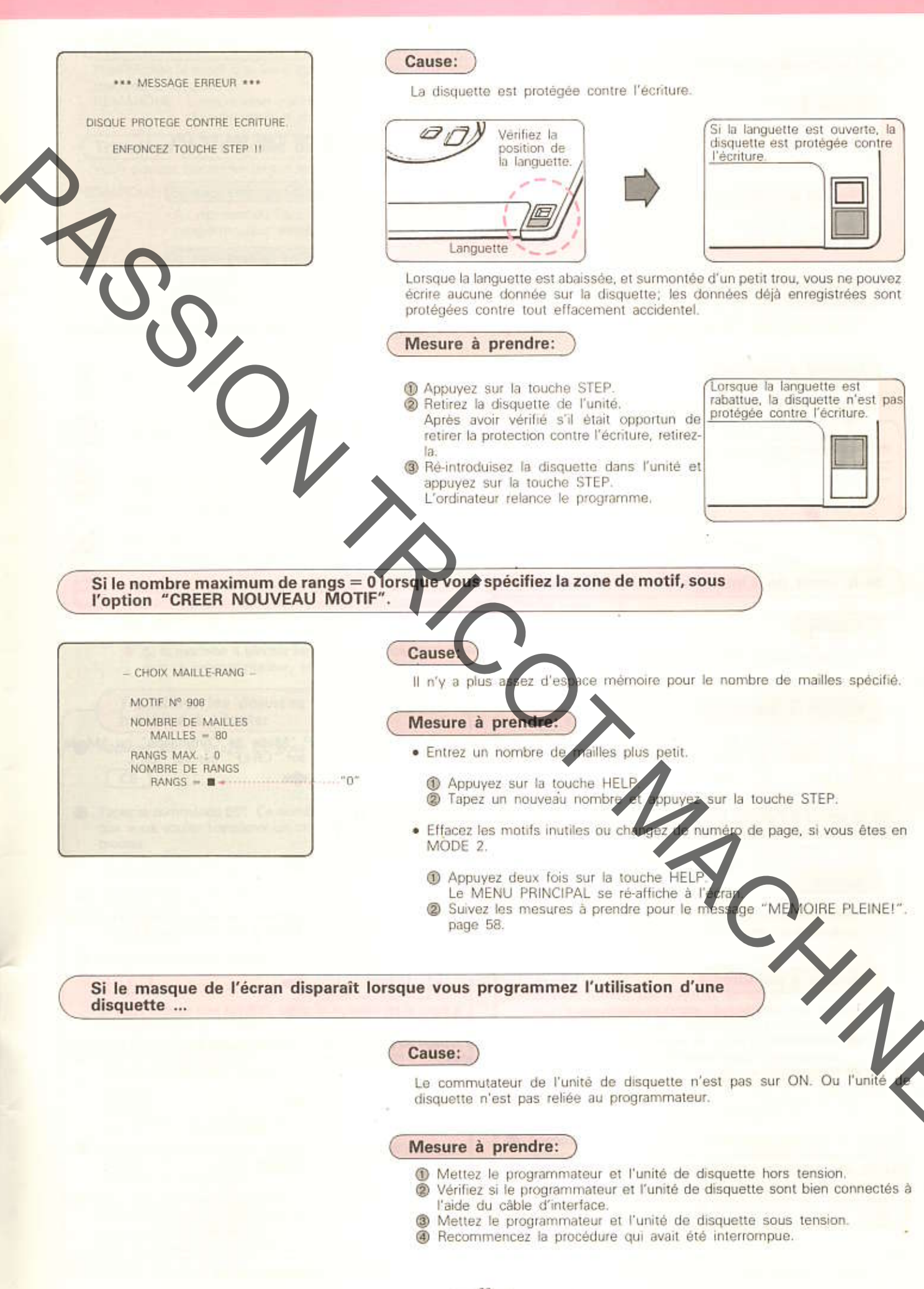

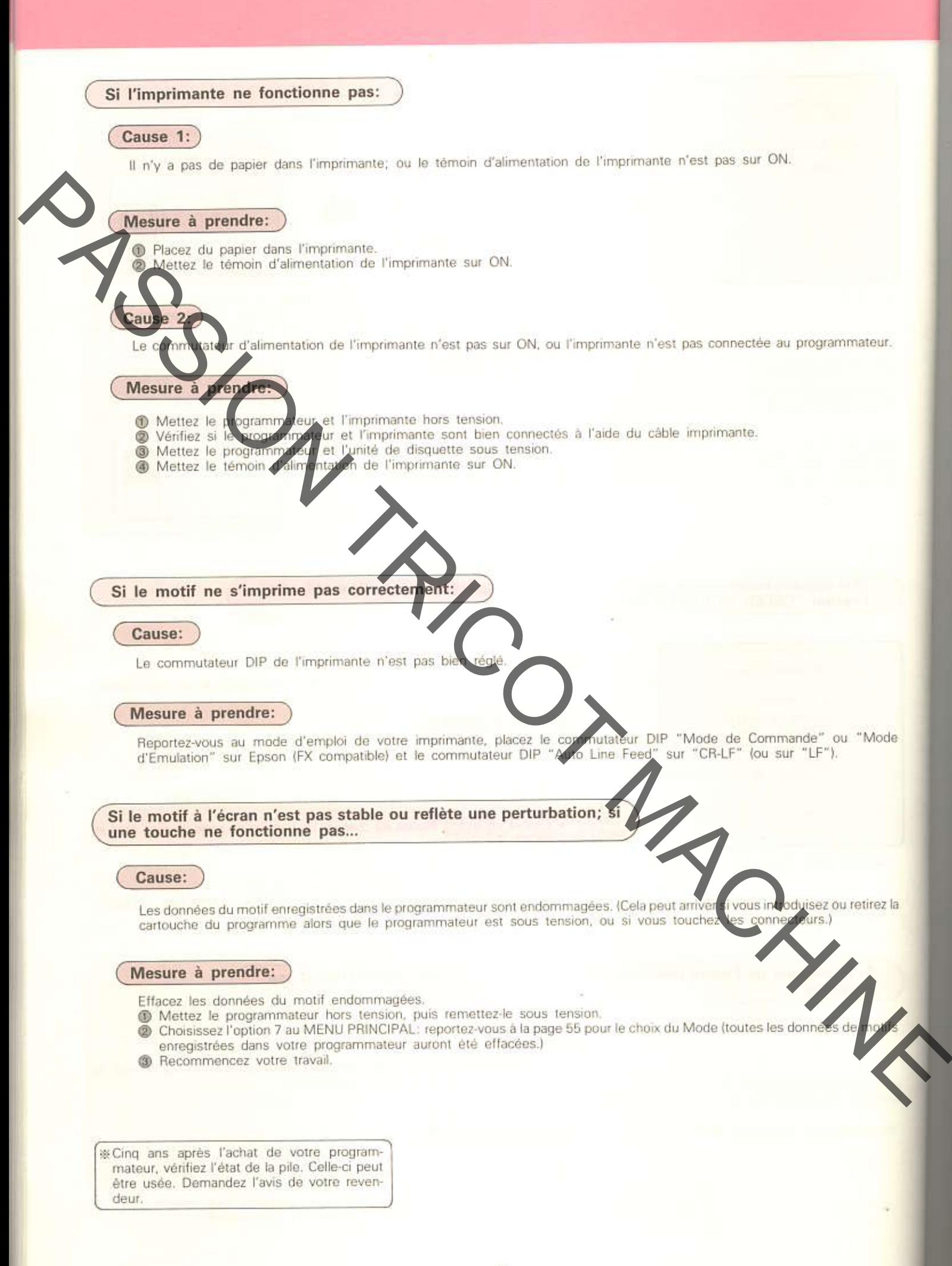

### TRANSFERT DES DONNEES DE/VERS LA MACHINE A TRICOTER

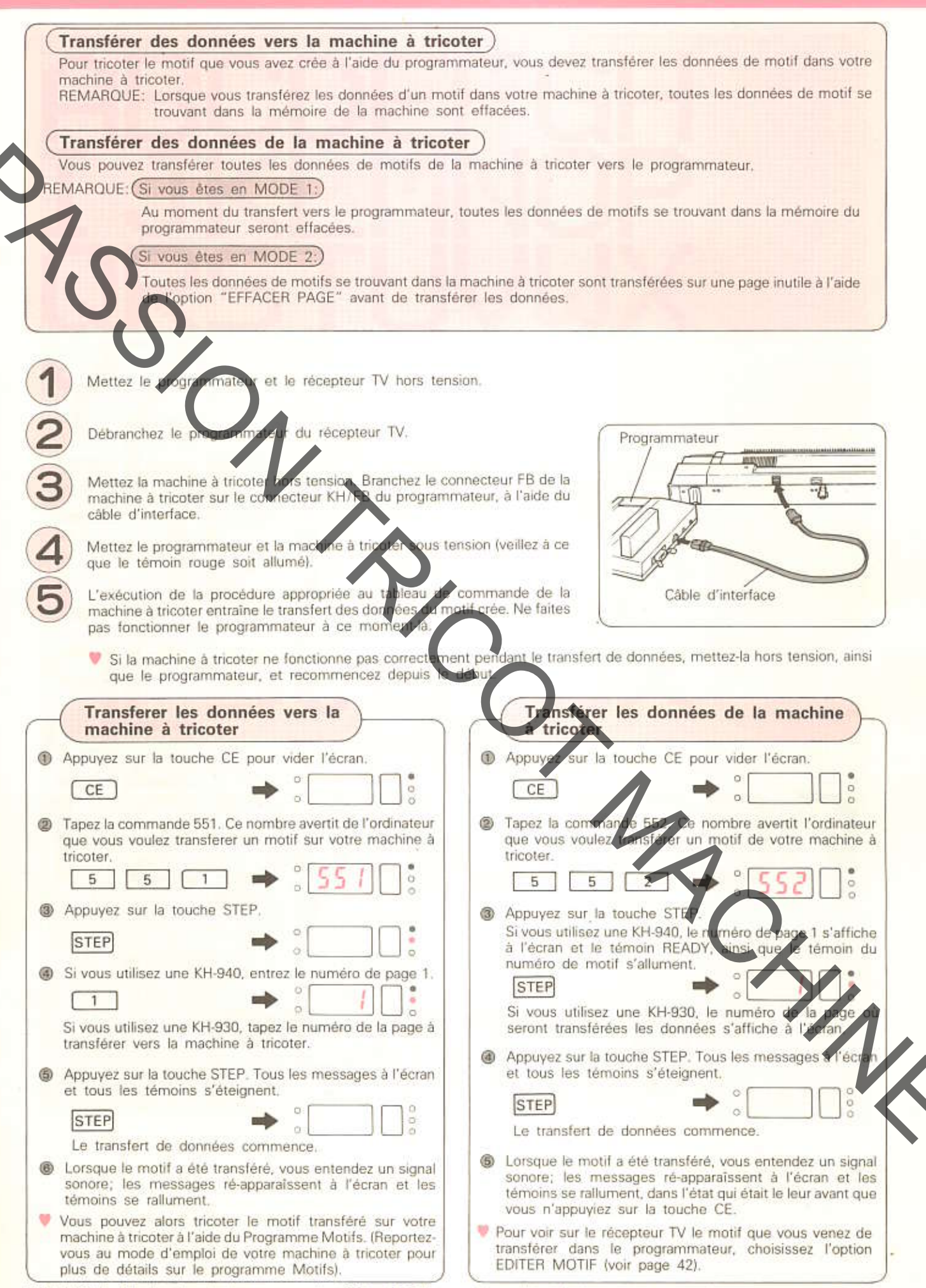

REMARQUE: N'entrez jamais les commandes 550 et 553 lorsque la machine à tricoter est connectée au programmateur.

# DIAGRAMMES DE CARACTERES

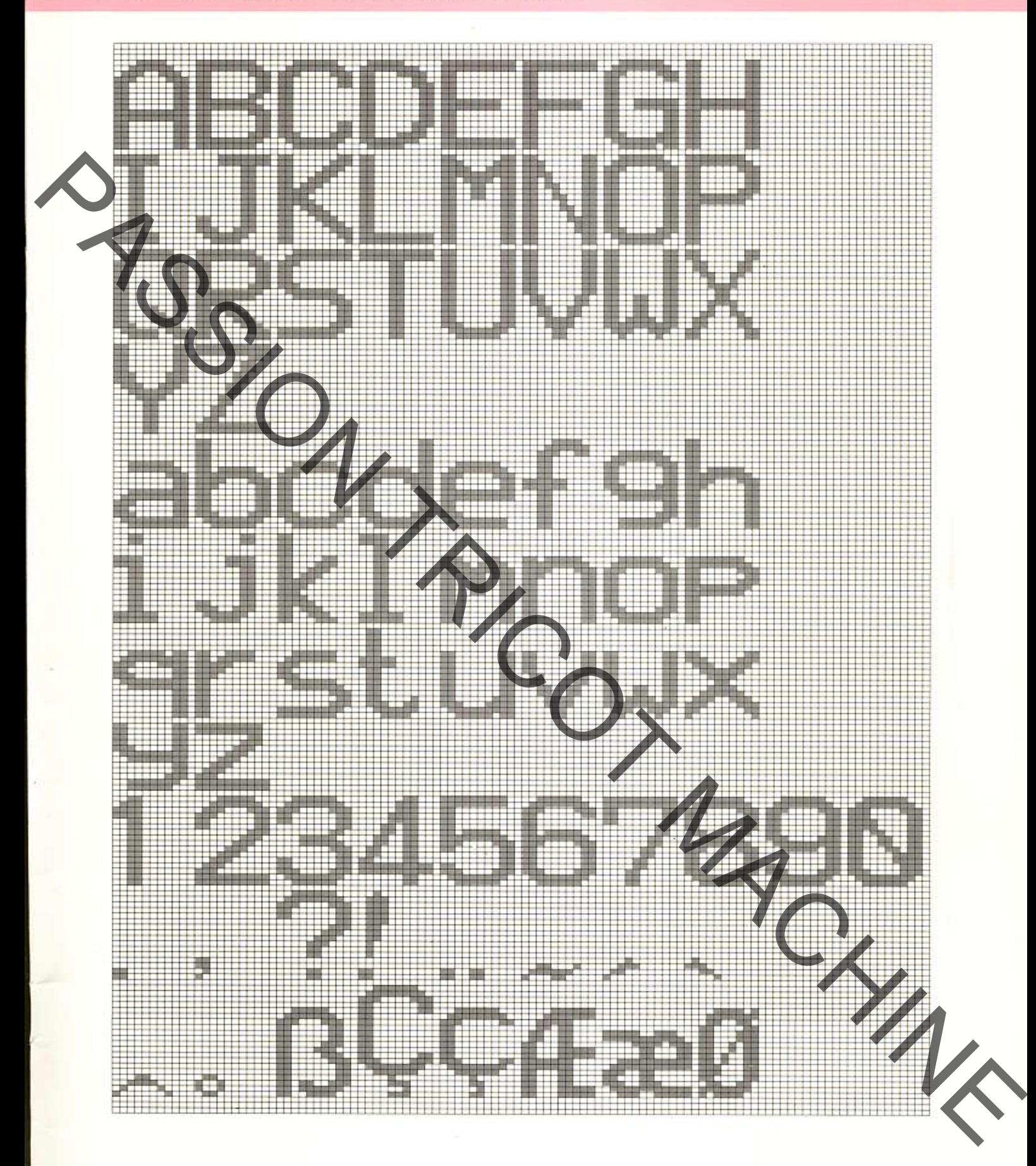